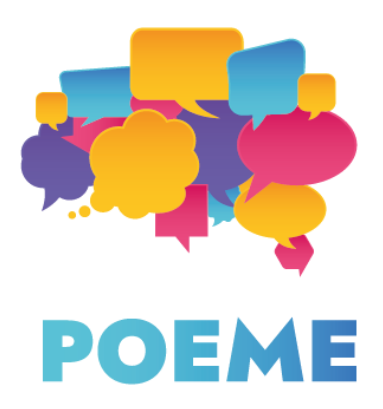

### **IO3.2 Επεξηγηματικό Σημείωμα**

#### **Εισαγωγή**

- **1. Παιδαγωγικό μέρος**
- **2. Τεχνικό Μέρος**

### **Εισαγωγή**

Σκοπός της δραστηριότητας IO3 του έργου "POEME" είναι η δημιουργία ηλεκτρονικών βιβλίων (e-books) που θα χρησιμοποιηθούν για την εκμάθηση μιας δεύτερης γλώσσας. Αυτά τα ηλεκτρονικά βιβλία αποτελούν μια ανάπτυξη των ηλεκτρονικών φύλλων εργασίας, που δημιουργήθηκαν στο πλαίσιο της δραστηριότητας IO2. Αυτό το **Επεξηγηματικό Σημείωμα** έχει σκοπό να βοηθήσει τους εκπαιδευτικούς στη δημιουργία των ηλεκτρονικών τους βιβλίων, που θα χρησιμοποιήσουν κατά τη διάρκεια των μαθημάτων τους με τους μαθητές.

## **Παιδαγωγικό μέρος**

1) Γιατί να προτιμήσετε τα ηλεκτρονικά βιβλία; Οι λειτουργίες και οι καινοτόμες πτυχές των ηλεκτρονικών βιβλίων ως εργαλεία μάθησης. 2) Πώς να διακρίνετε και να καθορίζετε τα επίπεδα γλωσσομάθειας & πώς να αξιολογείτε τις γλωσσικές γνώσεις και ικανότητες των μαθητών σας, για να προσαρμόζετε κατάλληλα τη διδασκαλία σας σύμφωνα με το επίπεδο γλωσσομάθειας τους.

3) Πώς να ενισχύσετε τη διαπολιτισμική σκέψη και νοοτροπία των μαθητών σας, αναδεικνύοντας τους πολιτισμούς ξένων χωρών μέσω της εξερεύνησης των φύλλων εργασίας και των ηλεκτρονικών βιβλίων.

## **1) Γιατί να προτιμήσετε τα ηλεκτρονικά βιβλία; Οι λειτουργίες και οι καινοτόμες πτυχές των ηλεκτρονικών βιβλίων ως εργαλεία μάθησης.**

Η αγορά ηλεκτρονικών βιβλίων αυξάνεται εκθετικά και αναμένεται να παρουσιάσει ρυθμό ετήσιας ανάπτυξης 4,2% μέχρι το 2024. Αυτό οφείλεται σε μεγάλο βαθμό σε ποικίλους παράγοντες που καθιστούν τη ζωή των χρηστών και την αναγνωστική τους εμπειρία ευκολότερη, πιο διαδραστική και ελκυστική. Τα έντυπα βιβλία δύσκολα μπορούν να ανταγωνιστούν το διευρυνόμενο φάσμα επιλογών που προσφέρουν τα ηλεκτρονικά βιβλία. Πολλά από τα πλεονεκτήματα που προσφέρουν τα ηλεκτρονικά βιβλία μπορούν να αξιοποιηθούν και στον εκπαιδευτικό τομέα.

Το πιο ενδιαφέρον χαρακτηριστικό των ηλεκτρονικών βιβλίων είναι, αναμφίβολα, η διαδραστικότητά τους. Τα διαδραστικά χαρακτηριστικά προσθέτουν μια άλλη διάσταση στο γραπτό περιεχόμενο και ενθαρρύνουν τον αναγνώστη να συμμετέχει πιο ενεργά κατά τη διάρκεια ενός μαθήματος. Τα διαδραστικά στοιχεία είναι αυτά που σίγουρα δεν μπορούμε να βρούμε στα βιβλία έντυπης μορφής. Μπορούμε να απαριθμήσουμε πτυχές όπως:

- Ο ήχος
- Το βίντεο
- **•** Τα κινούμενα σχέδια
- Τα κουίζ
- Τα γραφικά συστατικά (widgets)
- Oι διαδραστικές ερωτήσεις
- Οι ψηφοφορίες/δημοσκοπήσεις

Μπορείτε επίσης να εμπλουτίσετε το περιεχόμενο των ηλεκτρονικών σας βιβλίων παρέχοντας συνδέσμους που παραπέμπουν σε άλλο επιπρόσθετο περιεχόμενο. Αυτό όχι μόνο θα σας βοηθήσει να δώσετε στους αναγνώστες σας μια πιο σφαιρική εικόνα του θέματος για το οποίο μιλάτε, αλλά θα σας βοηθήσει παράλληλα να οργανώσετε καλύτερα και πιο συγυρισμένα το περιεχόμενο των μαθημάτων σας, αποφεύγοντας έτσι τυχόν συσσώρευση υπέρογκου υλικού στο ηλεκτρονικό βιβλίο. Οι παραπομπές σε εξωτερικούς συνδέσμους θα δώσουν την εικόνα ενός εύχρηστου ηλεκτρονικού βιβλίου και μιας χρήσιμης πηγής, η οποία εκπονήθηκε κατόπιν εκτενούς και διεξοδικής έρευνας.

Για να καταστήσετε το ηλεκτρονικό σας βιβλίο πιο εύχρηστο και λειτουργικό, θα πρέπει να βεβαιωθείτε ότι το περιεχόμενό του μπορεί να προσαρμόζεται σε διάφορους τύπους διατάξεων ροής στην οθόνη. Αυτό θα σας επιτρέψει να μορφοποιήσετε το περιεχόμενο ανάλογα με την οθόνη που διαθέτουν οι διάφοροι τύποι συσκευών των αναγνωστών σας, ούτως ώστε να είναι σε όλους ευπαρουσίαστο.

Η καινοτομία των ηλεκτρονικών βιβλίων έγκειται στον απλό σχεδιασμό τους και στην εύχρηστη ρύθμιση της διάταξης ροής. Μπορείτε επίσης να προσθέσετε λειτουργίες γραφικών στοιχείων (cookies) όπως περιεχόμενο «που προβλήθηκε πρόσφατα» (recently viewed), «καθολική αναζήτηση» (universal search), «σελιδοδείκτης» (bookmark) ή «σημειώσεις» (notes) μεταξύ άλλων.

● Η λειτουργία γραφικού στοιχείου «περιεχόμενο που προβλήθηκε πρόσφατα» θα βοηθήσει τους αναγνώστες να παρακολουθούν τις ενέργειές τους και να επανεξετάζουν το περιεχόμενο που συνάντησαν προηγουμένως.

- Η λειτουργία «καθολικής αναζήτησης» επιτρέπει στους χρήστες να αναζητήσουν οποιοδήποτε απόσπασμα του ηλεκτρονικού βιβλίου εισάγοντας τη λέξη-κλειδί στη γραμμή αναζήτησης.
- Η λειτουργία «σελιδοδείκτης» θα τους επιτρέψει να επισημάνουν τα κομμάτια που είναι πιο σημαντικά για αυτούς.
- Η λειτουργία «σημειώσεις» θα τους επιτρέψει να προσθέσουν σημειώσεις σχετικά με το περιεχόμενο.

Οι λειτουργίες, καθώς και τα διαδραστικά στοιχεία συνθέτουν ένα ηλεκτρονικό βιβλίο που είναι ευπαρουσίαστο και εύχρηστο για τον χρήστη. Αυτός είναι ο λόγος για τον οποίο μπορεί να χρησιμοποιηθεί από τους εκπαιδευτικούς, αλλά και από τους ίδιους τους μαθητές. Είναι επίσης ο λόγος για τον οποίο έχουμε επιλέξει τα ηλεκτρονικά βιβλία ως το κυρίαρχο εργαλείο των πνευματικών παραδοτέων του έργου μας. Ελπίζουμε ότι θα αποτελέσουν ένα σημαντικό πόρο στον οποίο οι συμμετέχοντες του έργου POEME θα θελήσουν να επαναχρησιμοποιήσουν και πάλι στο μέλλον.

**2) Πώς να διακρίνετε και να καθορίζετε τα επίπεδα γλωσσομάθειας & πώς να αξιολογείτε τις γλωσσικές γνώσεις και ικανότητες των μαθητών σας για να προσαρμόζετε κατάλληλα τη διδασκαλία σας σύμφωνα με το επίπεδο γλωσσομάθειάς τους.**

Για να μπορέσουν οι μαθητές σας να επωφεληθούν από τα ηλεκτρονικά βιβλία, είναι σημαντικό να αξιολογείται ορθά το επίπεδο γλωσσομάθειας της δεύτερης γλώσσας. Με αυτόν τον τρόπο, καθίσταται δυνατή η προσαρμογή του περιεχομένου του ηλεκτρονικού σας βιβλίου σύμφωνα με τις γλωσσικές ικανότητες των μαθητών σας, ενώ παράλληλα τους δίνετε την ευκαιρία να βελτιώσουν τις δεξιότητές τους στην κατανόηση του προφορικού και του γραπτού λόγου. Η διάκριση μεταξύ A1 και A2 ή A2 και B1 είναι μερικές φορές

δύσκολη και ασαφής, και είναι σημαντικό να την εφαρμόζετε σωστά. Ενώ θα πρέπει να είστε απαιτητικοί με τους μαθητές σας και να τους θέτετε προκλήσεις για να βελτιώνονται, μια υπέρ το δέον πρόκληση, ωστόσο, θα μπορούσε γρήγορα να τους αποθαρρύνει από την εκμάθηση μιας δεύτερης γλώσσας και να τους δώσει την ψευδή εντύπωση ότι η μαθησιακή διαδικασία είναι επώδυνη και εξαντλητική.

Το ΚΕΠΑ (Κοινό Ευρωπαϊκό Πλαίσιο Αναφοράς για τις Γλώσσες) είναι το κύριο σημείο αναφοράς για τον καθορισμό του επιπέδου γλωσσομάθειας των

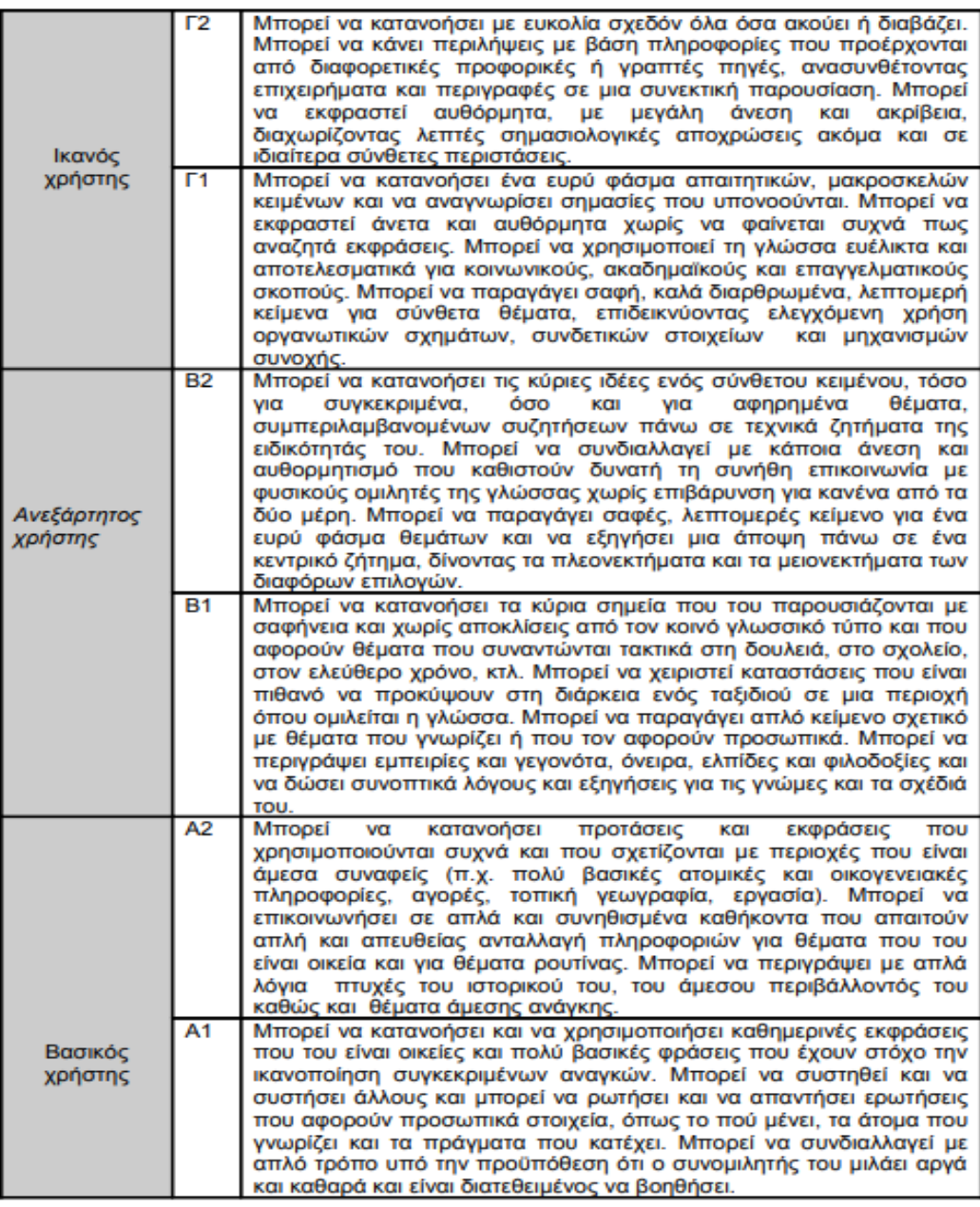

μαθητών σας. Παρακάτω, παρουσιάζουμε τον πίνακα του ΚΕΠΑ με τα κοινά επίπεδα αναφοράς.

Ανάλογα με το σύνολο των γλωσσικών τους δεξιοτήτων, τα επίπεδα γλωσσομάθειας των μαθητών μπορεί να διαφέρουν. Παρακαλώ σημειώστε ότι αυτός ο πίνακας χρησιμοποιείται ως σημείο αναφοράς και δεν πρέπει να αντιμετωπίζεται ως διεθνές πρότυπο ή ως ένα σύνολο στερεότυπων απαντήσεων.

Πριν προσπαθήσετε να εκτιμήσετε και να αξιολογήσετε το επίπεδο γλωσσομάθειας των μαθητών σας, θα μπορούσατε επίσης να τους δώσετε έναν πίνακα αυτοαξιολόγησης, το οποίο έχει επίσης συνταχθεί από το ΚΕΠΑ. Αν και τα αποτελέσματα από την αξιολόγηση αυτή δεν είναι πάντα ρεαλιστικά, θα μπορούσαν ωστόσο να είναι ενδεικτικά όσον αφορά την αυτοεκτίμηση και την αυτοεικόνα των μαθητών σας. Αυτό θα μπορούσε επίσης να σας βοηθήσει να επιλέξετε τη σωστή στρατηγική για να προσεγγίσετε τους μαθητές σας. Πρέπει επίσης να αναλογιστείτε το γεγονός ότι μερικές φορές οι μαθητές υποτιμούν ή υπερεκτιμούν τις γλωσσικές τους δυνατότητες.

Η αυτοαξιολόγηση μπορεί επίσης να φανεί χρήσιμη στην πορεία, επιτρέποντάς σας να αξιολογήσετε αν το επίπεδο γλωσσομάθειας που χρησιμοποιείτε στη διδασκαλία σας είναι στην πραγματικότητα κατάλληλο για τους μαθητές σας. Εάν δεν είναι κατάλληλο, θα πρέπει τότε να είστε σε θέση να προσαρμόζετε το επίπεδο δυσκολίας των μαθημάτων σας, είτε απλοποιώντας είτε κάνοντας πιο δύσκολες τις ασκήσεις που αναθέτετε στους μαθητές σας. Αν δεν θέλετε να τροποποιήσετε τις ασκήσεις σας, μπορείτε να προσθέσετε ορισμένα στοιχεία που μπορούν να βοηθήσουν τους μαθητές σας να επωφεληθούν πλήρως από τα μαθήματά σας, όπως προφορικές ασκήσεις για τους μαθητές υψηλότερου επιπέδου και ασκήσεις γραμματικής και λεξιλογίου για τους μαθητές χαμηλότερου επιπέδου.

6

**3) Πώς να ενισχύσετε τη διαπολιτισμική σκέψη και νοοτροπία των μαθητών σας, αναδεικνύοντας τους πολιτισμούς ξένων χωρών μέσω της εξερεύνησης των φύλλων εργασίας και των ηλεκτρονικών βιβλίων** Τα ηλεκτρονικά φύλλα εργασίας και τα ηλεκτρονικά βιβλία απευθύνονται σε μαθητές που θέλουν να μάθουν μια δεύτερη γλώσσα μέσω της εξερεύνησης πολιτισμών άλλων χωρών. Ολόκληρο το περιεχόμενο των ηλεκτρονικών βιβλίων σχεδιάστηκε αποκλειστικά από τους οργανισμούς όλων των εμπλεκόμενων εταίρων. Κάθε εταίρος ανάλαβε να συντάξει το υλικό για την εκμάθηση της δικής του γλώσσας ως δεύτερης, εκπροσωπώντας και προωθώντας τον πολιτισμό από τον οποίο προέρχεται. Έτσι λοιπόν, οι γλωσσικές ασκήσεις που συντάχθηκαν αντικατοπτρίζουν στην πραγματικότητα τον πολιτισμό και την ιστορία των χωρών των εταίρων. Οι ηλεκτρονικές γλωσσικές ασκήσεις παρέχουν πρόσθετους πόρους που προέρχονται κυρίως από τις εκάστοτε χώρες των εταίρων και μπορούν να χρησιμοποιηθούν εκτός της τάξης με ή χωρίς τη συνοδεία των καθαυτών ηλεκτρονικών γλωσσικών ασκήσεων.

Μέσω των γλωσσικών ασκήσεων οι εταίροι προσπάθησαν να μεταδώσουν το πνεύμα του πολιτισμού τους, παρουσιάζοντας τα ήθη και τα έθιμα των χωρών τους, την κουζίνα τους, σημαντικά δείγματα αρχιτεκτονικής, ιστορικές προσωπικότητες κτλ., όλα εκ των οποίων καλύπτουν τις τέσσερις πτυχές την πολιτιστικής κληρονομιάς μιας χώρας, δηλαδή την υλική και άυλη πολιτιστική κληρονομιά, καθώς και την ψηφιακή και την φυσική κληρονομιά.

Στο έργο POEME συμμετέχουν έξι Ευρωπαίοι εταίροι:

- Citizens in Power (CIP) από τη Λευκωσία, Κύπρος
- SCS Logopsycom από το Moνς, Βέλγιο
- Les Apprimeurs από το Παρίσι, Γαλλία
- Society for the Promotion of School Establishments (SPEL) από το Εσπίνιο, Πορτογαλία
- Directorate of Secondary Education Piera (DISEPI) από την Κατερίνη, Ελλάδα
- IASIS από την Αθήνα, Ελλάδα

Οι εταίροι του έργου έχουν δημιουργήσει 18 ηλεκτρονικά φύλλα εργασίας στα Αγγλικά, τα οποία στη συνέχεια μεταφράστηκαν στις εθνικές γλώσσες των εταίρων, δηλαδή τα Ελληνικά, τα Γαλλικά και τα Πορτογαλικά. Το περιεχόμενο των γλωσσικών ασκήσεων απευθύνεται σε μαθητές διαφορετικού επιπέδου γλωσσομάθειας, το οποίο κυμαίνεται από το A1 μέχρι το B2. Τα θέματα και οι συντάκτες των ηλεκτρονικών φύλλων εργασίας παρατίθενται παρακάτω.

- Η Λίμνη των Επτά Πόλεων στην Πορτογαλία
- Ο Μπακαλιάρος μια κοινή διατροφική συνήθεια των Πορτογάλων
- **●** Η Βελγική σοκολάτα
- **•** Ελληνική τροφή...για σκέψη
- Ο Εθνικός Δρυμός των Εκρέν: οικότοπος πανίδας και χλωρίδας
- **●** Το γεύμα στην Γαλλική Γαστρονομία
- **•** Τα Μετέωρα, Ελλάδα
- Η οροσειρά του Τροόδους/ η βουνοκορφή του Ολύμπου
- Το κάστρο του Γκιμαράες. Η γενέτειρα του πορτογαλικού έθνους
- BE MODERN Εξερευνώντας την Αφηρημένη Τέχνη
- **●** Ο Αρχαίος Ελληνικός Κόσμος
- Η Πέτρα του Ρωμιού η γενέτειρα της Αφροδίτης
- Ανακαλύπτοντας το Παρίσι μέσω του Paris Musées
- Το βουνό των Θεών
- Τα αρχοντικά του Victor Horta
- Η Κουμανταρία
- Το ψηφιακό μουσείο της Ακρόπολης
- Η Μεσαιωνική Πόλη της Ρόδου

Το έργο POEME παρουσιάζει μια κάπως άτυπη προσέγγιση στην εκμάθηση μιας δεύτερης γλώσσας, καθώς επικεντρώνεται κυρίως στην εξερεύνηση των πολιτισμών ξένων χωρών. Χάρη σε αυτό, οι μαθητές θα αναγκαστούν να βγουν λίγο από το στοιχείο τους – από γλωσσικής και γεωγραφικής άποψης – έτσι ώστε να αφιερώσουν χρόνο για να κατανοήσουν καλύτερα τον πολιτισμό και την νοοτροπία των ομότιμων τους από άλλες χώρες. Πιστεύουμε ότι αυτός ο τρόπος προσέγγισης στην εκμάθηση μιας ξένης γλώσσας μπορεί να είναι πολύ πιο επωφελής από τις παραδοσιακές μεθόδους μάθησης. Η γλώσσα και ο πολιτισμός μιας χώρας έχουν μια άρρηκτα αλληλένδετη σχέση μεταξύ τους.

Οι Gleason (1961) και Kim (2020) υποστηρίζουν ότι μια γλώσσα δεν αποτελεί μόνον ένα προϊόν του πολιτισμού από τον οποίο προέρχεται αλλά παράλληλα και σύμβολο αυτού. Η εξέλιξη μιας γλώσσας και η εξέλιξη ενός πολιτισμού συμβαδίζουν. Μια γλώσσα εμπερικλείει τον τρόπο σκέψης, τη νόηση και τη νοοτροπία ενός λαού. Η εκμάθηση μιας νέας γλώσσας εμπεριέχει λοιπόν την έννοια της άρρηκτης σχέσης μεταξύ πολιτισμού και γλώσσας.

Οι μαθητές δεν μπορούν να κατακτήσουν ολοκληρωτικά μια γλώσσα αν δεν έχουν παράλληλα αποκτήσει μια βαθύτερη κατανόηση του πολιτισμού που την παρήγαγε. Αυτό σημαίνει ότι η κατανόηση ενός πολιτισμού αποτελεί σημαντικό συστατικό στοιχείο στην επιτυχή εκμάθηση μιας δεύτερης γλώσσας. Στην πραγματικότητα, η σχέση μεταξύ της εκμάθησης μιας γλώσσας και της κατανόησης ενός πολιτισμού μπορούν να συγκριθούν με τις πρώτες εμπειρίες

που αποκτά ένα παιδί στο οικογενειακό περιβάλλον στο οποίο γεννήθηκε, την κοινότητα στην οποία ανήκει και στο ευρύτερο περιβάλλον στον οποίο ζει (Lu, 1998).

Επιπλέον, η αντίληψη που μπορεί να έχουν οι εκπαιδευτικοί για τον πολιτισμό ενός μαθητή μπορεί να έχει θετική ή αρνητική επίδραση στη διαδικασία εκμάθησης μιας δεύτερης γλώσσας (Kuo & Lai, 2006). Είναι, λοιπόν, σημαντικό οι δάσκαλοι μιας δεύτερης γλώσσας να γνωρίζουν για τους πολιτισμούς των ξένων λαών και να διαθέτουν διαπολιτισμική σκέψη και νοοτροπία. Εάν οι μαθητές μάθουν μια δεύτερη γλώσσα εξερευνώντας παράλληλα τον πολιτισμό από τον οποίο προέρχεται, θα εμπλουτίσουν ακόμη περισσότερο τη μαθησιακή τους εμπειρία, αποκτώντας παράλληλα διαπολιτισμική σκέψη και νοοτροπία, η οποία μπορεί με τη σειρά της να τους βοηθήσει να αποκτήσουν μεγαλύτερη οικειότητα με τους εν λόγω πολιτισμούς, και συνεπώς να μάθουν μια γλώσσα με μεγαλύτερη ευχέρεια.

Πηγή: "Cultural elements in second language teaching", <https://poemeproject.eu/2021/12/22/cultural-elements-in-second-language-teaching/?lang=fr>

## **Τεχνικό Μέρος**

- 1. Ηλεκτρονικά βιβλία πού μπορείτε να τα βρείτε και πώς να τα διαβάσετε;
- 2. Πώς να δημιουργήσετε περιεχόμενο κειμένου και τι λογισμικό να χρησιμοποιήσετε;
- 3. Τι πολυμέσα μπορείτε να προσθέσετε (εικόνες, βίντεο, ήχος είναι ενδιαφέρον να προσθέσετε αυτά τα πολυμέσα;)
- 4. Πώς να πραγματοποιήσετε ηχογραφήσεις;
- 5. Πώς να προσαρμόσετε το περιεχόμενο και τη διάταξη σύμφωνα με τις αρχές της συμπεριληπτικής εκπαίδευσης;

## **Ηλεκτρονικά βιβλία – πού μπορείτε να τα βρείτε και πώς να τα διαβάσετε;**

Σήμερα, τα ηλεκτρονικά βιβλία αποτελούν μια ολοκληρωμένη εναλλακτική λύση στα κλασικά, έντυπα βιβλία. Έχετε λοιπόν δύο επιλογές. Να επιλέξετε μεταξύ μιας ψηφιακής οθόνης ή ενός έντυπου χαρτιού με την χαρακτηριστική μυρωδιά που αυτό αναδύει. Οι διάφοροι τύποι συσκευών ανταποκρίνονται σε έναν διαφορετικό τρόπο μορφοποίησης και προβολής του περιεχομένου των ηλεκτρονικών βιβλίων. Οι διαφορετικοί τρόποι μορφοποίησης και προβολής του περιεχομένου αναφέρονται πιο κάτω:

● ePub - ηλεκτρονική έκδοση

Το ePub είναι μια κοινόχρηστη μορφή αρχείου, η οποία είναι συμβατή σε διάφορους τύπους συσκευών ευπροσάρμοστη στα μεγέθη της οθόνης τους. Το ePub είναι συμβατό με διάφορους τύπους συσκευών όπως το Mac και PC, τα smartphones κινητά και τις συσκευές tablet, μέσω της εγκατάστασης ενός ειδικού λογισμικού, αλλά μπορεί επίσης, και πρώτιστα, να προβληθεί και να διαβαστεί από αναγνώστες που διαθέτουν συσκευές Kobo, καθώς και σε ψηφιακές συσκευές λήψης σημειώσεων που είναι συμβατές με τις οθόνες e-ink και WACOM. Χωρίς καμία αμφιβολία, το ePub είναι η καταλληλότερη μορφή αρχείου για ένα ηλεκτρονικό βιβλίο. Η μορφή αρχείου ePub προσφέρει δύο διαφορετικές διατάξεις. Η πιο συνηθισμένη είναι το Reflowable, το οποίο επιτρέπει στον αναγνώστη να αλλάξει τις παραμέτρους ανάγνωσης σύμφωνα με τις προτιμήσεις του (μέγεθος της γραμματοσειράς, οικογένεια γραμματοσειρών, απόσταση γραμμών, κ.α.). Αυτή η μορφή είναι ευρέως ευπροσάρμοστη και χρησιμοποιείται για περιεχόμενα που αποτελούνται σε μεγάλο μέρος από κείμενο ή σε περιπτώσεις όπου το κείμενο αποτελεί το κύριο μέρος του περιεχομένου. Η δεύτερη μορφή είναι η Fixed Layout Format (μορφή αρχείου σταθερής διάταξης), που στην προκειμένη περίπτωση η διάταξη μένει «σταθερή» και ο αναγνώστης δεν μπορεί να αλλάξει τίποτα σε σχέση με αυτή.

11

Αυτή η μορφή αρχείου χρησιμοποιείται κυρίως για να προσφέρει πιο διαδραστικό περιεχόμενο, όπως βίντεο, ασκήσεις, επιλογές μεταφοράς και απόθεσης (επιλογές drag & drop). Αυτή η μορφή συνήθως προορίζεται για βιβλία με εκπαιδευτικούς σκοπούς ή βιβλία όπου το περιεχόμενο πολυμέσων και η διάταξη (εικονογραφημένα βιβλία, διαδραστικά βιβλία) κατέχουν τον πιο σημαντικό ρόλο.

● PDF (μορφότυπο φορητού εγγράφου)

Αυτό το μορφότυπο δεν προσαρμόζεται στη συσκευή, αλλά διατηρεί την αρχική μορφή του αρχείου του κειμένου σας. Το μορφότυπο PDF είναι συμβατό με τις ηλεκτρονικές συσκευές ανάγνωσης, αλλά η ορατότητα είναι χαμηλή και επομένως η ανάγνωση εγγράφων PDF δεν συνιστάται.

● Άλλα μορφότυπα:

#### [https://en.wikipedia.org/wiki/Comparison\\_of\\_e-book\\_formats](https://en.wikipedia.org/wiki/Comparison_of_e-book_formats)

Σήμερα, πολλοί ειδικοί στον εκδοτικό τομέα προτιμούν τη μορφή του ηλεκτρονικού βιβλίου παρά την εκτύπωση σε χαρτί. Ο κυριότερος λόγος αφορά το γεγονός ότι το κόστος παραγωγής ενός ηλεκτρονικού βιβλίου είναι χαμηλότερο και η μεγαλύτερη απήχηση που θα έχει το τελικό προϊόν στο αγοραστικό κοινό. Επίσης, το ηλεκτρονικό βιβλίο παρέχει τη δυνατότητα εμπλουτισμού του περιεχομένου με τη βοήθεια πολυμέσων όπως βίντεο, εικόνες και ηλεκτρονικούς συνδέσμους, στα οποία έχουμε αναφερθεί στο παιδαγωγικό μέρος του παρόντος φυλλαδίου. Η παρουσία πολυμέσων και οπτικοακουστικού υλικού δίνει στους αναγνώστες τη δυνατότητα να βελτιώσουν την αναγνωστική και μαθησιακή τους εμπειρία, κάνοντας απλά κλικ στο κουμπί «αναπαραγωγή» ή στο σύνδεσμο. Χάρη στις διαφορετικές ρυθμίσεις των συσκευών ανάγνωσης, οι χρήστες μπορούν να ρυθμίσουν τη φωτεινότητα της οθόνης, την απόχρωσή της που κυμαίνεται από το λευκό μέχρι το μπεζ (παρέχοντας έτσι την δυνατότητα στον αναγνώστη να επιλέξει, αν θέλει, το

χαρακτηριστικό χρώμα των σελίδων ενός παραδοσιακού βιβλίου), ή τις λειτουργίες οθόνης Νύχτα ή Ημέρα. Οι σύγχρονες ηλεκτρονικές συσκευές που χρησιμοποιούνται για την ανάγνωση ηλεκτρονικών βιβλίων σας δίνουν επίσης τη δυνατότητα να αλλάξετε το μέγεθος των γραμμάτων – μια τεχνολογική εξέλιξη η οποία αποτελεί σημαντική βελτίωση παλαιότερων εκδόσεων, ιδίως για τους χρήστες με προβλήματα όρασης. Τα ηλεκτρονικά βιβλία παρέχουν επίσης τη δυνατότητα επιλογής μιας φιλικής-προς-τη-δυσλεξία γραμματοσειράς, όπως το Open Dys, που παρέχει τη βέλτιστη δυνατή απόσταση μεταξύ των γραμμάτων και το βέλτιστο μέγεθος γραμμάτων, κάτι που μπορεί να μεγιστοποιήσει την αναγνωστική εμπειρία των ατόμων με δυσλεξία.

## **Πώς να διαμορφώσετε περιεχόμενο κειμένου και τι λογισμικό να χρησιμοποιήσετε;**

- Το μορφότυπο EPUB (πρώτα το κείμενο)

Υπάρχουν αρκετοί τρόποι με τους οποίους μπορείτε να διαμορφώσετε το περιεχόμενο του κειμένου για να δημιουργήσετε ένα ηλεκτρονικό βιβλίο. Πρώτον, μπορείτε απλά να κατεβάσετε το έγγραφο Google Docs ως αρχείο ePub.

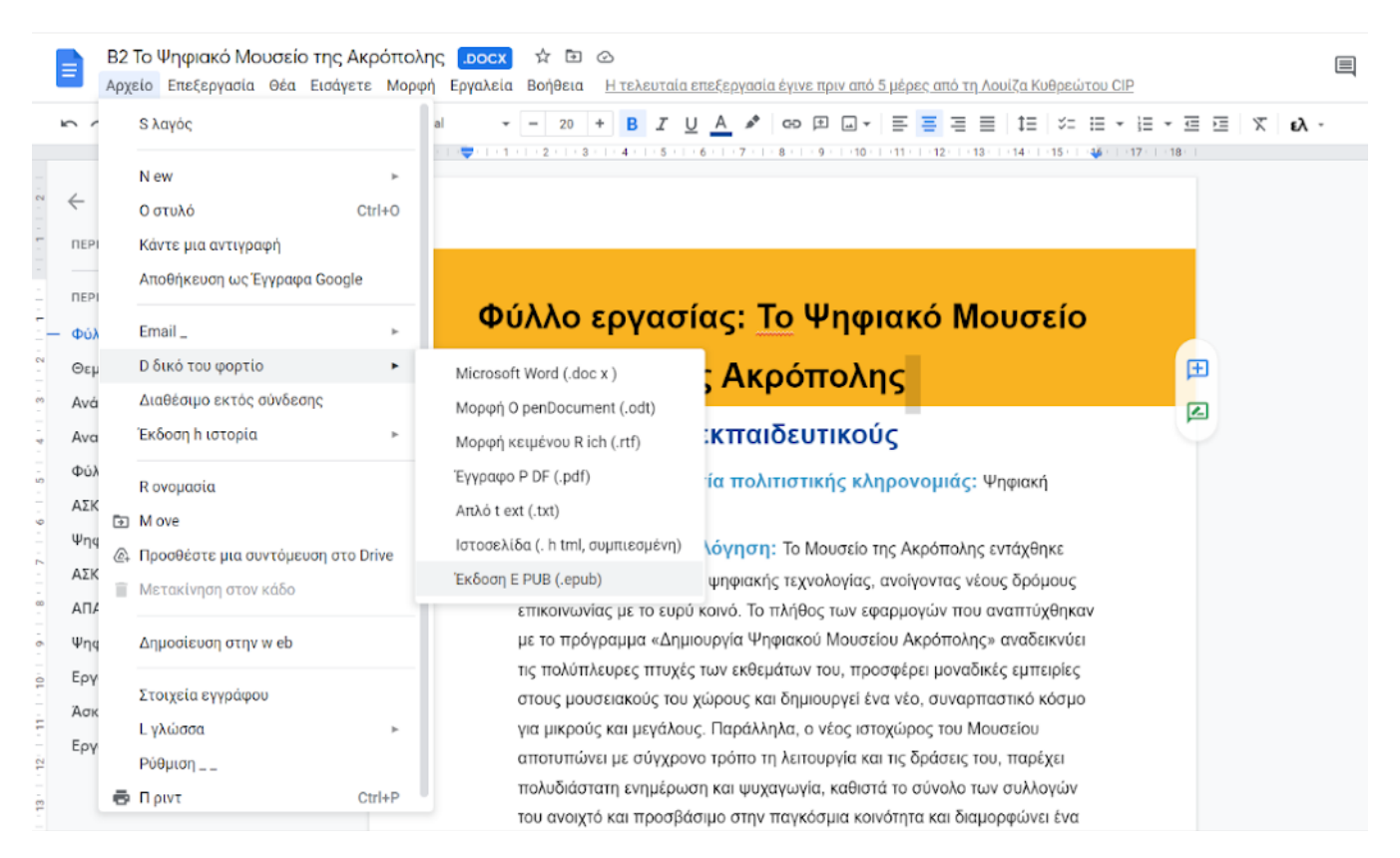

Αλλά υπάρχουν και πιο επαγγελματικοί (και λίγο πιο περίπλοκοι) τρόποι για να γίνει αυτό. Για λογισμικό, συνιστούμε τη χρήση του **Sigil**. Είναι μια **δωρεάν** εφαρμογή για Windows, OS X και Linux που σας επιτρέπει να δημιουργήσετε και να επεξεργαστείτε αρχεία ePub, τα οποία μπορείτε στη συνέχεια να μεταφορτώσετε στους περισσότερους διανομείς.

Πρώτα, κατεβάστε το λογισμικό Sigil στον υπολογιστή σας. Ο επίσημος σύνδεσμος λήψης και η ιστοσελίδα του παρατίθενται [εδώ](https://sigil-ebook.com/sigil/download/).

Καθώς έχουμε ήδη προετοιμάσει ένα εκπαιδευτικό πρόγραμμα στο Sigil σε ένα προηγούμενο έργο μας, το «DIMPA» (<https://www.dimpaproject.eu/>), σας κατευθύνουμε στους πόρους του έργου για να συμβουλευτείτε το επεξηγηματικό φυλλάδιο του Sigil που είναι διαθέσιμο [εδώ](https://www.dimpaproject.eu/wp-content/uploads/2021/03/ePub-SIGIL_Model-1.pdf).

- Σταθερή Διάταξη EPUB

Το μεγαλύτερο μέρος του διαθέσιμου λογισμικού είναι **πληρωτέο**.

Το **Book Creator** ([https://bookcreator.com/\)](https://bookcreator.com/) προσφέρει ειδικά σχεδιασμένες λύσεις σε εκπαιδευτικούς εδώ και 10 χρόνια και παρέχει ένα ευρύ φάσμα επιλογών και δυνατότητες για ενσωμάτωση. Προσφέρει διάφορες επιλογές για να κάνετε το ηλεκτρονικό σας βιβλίο πιο ενδιαφέρον – ειδικά για πιο νέους αναγνώστες – με την χρήση διαδραστικών και οπτικοακουστικών στοιχείων (π.χ. βίντεο, ήχος και εικόνες).

Κατά τη διάρκεια της υλοποίησης του έργου «DIMPA», παράχθηκε ένα Επεξηγηματικό Φυλλάδιο για τον τρόπο χρήσης του λογισμικού Book Creator. Μπορείτε να το βρείτε [εδώ.](https://www.dimpaproject.eu/wp-content/uploads/2021/03/ePub-BookCreator_Model-2.pdf)

Το **PubCoder** [\(https://www.pubcoder.com/](https://www.pubcoder.com/)) παρέχει πιο επαγγελματικές λύσεις στον εκδοτικό τομέα. Αυτό το εργαλείο επιτρέπει την ενσωμάτωση εύμορφων περιεχομένων και διατάξεων, με ένα ευρύ φάσμα διαδραστικών δυνατοτήτων. Μπορείτε να βρείτε το επεξηγηματικό μας φυλλάδιο στο PubCoder [εδώ](https://www.dimpaproject.eu/wp-content/uploads/2021/03/ePub-PubCoder_Model-3.pdf).

Το **Kotobee** [\(https://www.kotobee.com/\)](https://www.kotobee.com/) σας επιτρέπει να δημιουργείτε διαδραστικά ηλεκτρονικά βιβλία, να τα εξάγετε σε πολλαπλές μορφές και να τα παραδίδετε με ασφάλεια στους χρήστες σας. Είναι ένα λογισμικό που είναι πληρωτέο και προσφέρει λύσεις σε πολλούς τομείς: όπως στην εκπαίδευση K12, το πανεπιστήμιο, στον τομέα εταιρικής κατάρτισης, ή και στον εκδοτικό τομέα. Το Kotobee σας επιτρέπει να δημιουργήσετε διαδραστικό περιεχόμενο προσαρμοσμένο στις ανάγκες του κοινού σας.

## **Τι πολυμέσα μπορείτε να προσθέσετε (εικόνες, βίντεο, ήχος – είναι ενδιαφέρον να προσθέσετε αυτά τα πολυμέσα;)**

Ως δημιουργοί ηλεκτρονικών βιβλίων, αλλά και ως δάσκαλοι, μπορεί να αναρωτηθείτε: «Γιατί να προσθέσω εικόνες και άλλο οπτικό περιεχόμενο στο ηλεκτρονικό μου βιβλίο;»

- Οι φωτογραφίες, οι εικόνες και άλλο συναφές οπτικό περιεχόμενο μπορούν να εμπλουτίσουν σημαντικά το περιεχόμενο του ηλεκτρονικού βιβλίου σας, καθώς και να βοηθήσουν τους αναγνώστες σας να κατανοήσουν καλύτερα τις ιδέες που προσπαθείτε να μεταφέρετε. Μια προσεγμένη εικόνα μπορεί να εξηγήσει ορισμένες έννοιες πολύ πιο αποτελεσματικά απ' ό,τι ένα κείμενο μερικών παραγράφων. Με ένα βίντεο, αυτό μπορεί να επιτευχθεί ακόμα πιο εύκολα!
- Το ηχητικό και οπτικό περιεχόμενο μπορεί να βοηθήσει τους αναγνώστες σας να απομνημονεύσουν ευκολότερα το περιεχόμενο του ηλεκτρονικού

σας βιβλίου, βελτιώνοντας έτσι την αποδοτικότητά τους και αφήνοντας περιθώρια βελτίωσης για μελλοντικές εκδόσεις.

- Θυμηθείτε ότι η χρήση εικόνων και άλλου περιεχομένου πολυμέσων στο ηλεκτρονικό σας βιβλίο θα πρέπει να εξυπηρετεί κάποιο σκοπό και όχι να χρησιμοποιείται μόνο ως διακόσμηση. Με αυτόν τον τρόπο, μπορείτε να μεταφέρετε στον αναγνώστη πιο δυνατά μηνύματα, διατηρώντας παράλληλα το περιεχόμενο του ηλεκτρονικού βιβλίου πιο σοβαρό και επαγγελματικό. Αυτό είναι ιδιαίτερα σημαντικό εάν λάβουμε υπόψη το γεγονός ότι κάποια λογισμικά δημιουργία ηλεκτρονικών βιβλίων μπορεί να μην εγγυούνται την άρτια απόδοση των εικόνων, καθιστώντας έτσι το ηλεκτρονικό βιβλίο ακατάστατο ως προς την διάταξη των εικόνων.
- Θα πρέπει λοιπόν να αποφασίσετε εάν θέλετε να συμπεριλάβετε εικόνες στο ηλεκτρονικό σας βιβλίο. Στην περίπτωση αυτή, θα πρέπει να αποφασίσετε εάν θα χρησιμοποιήσετε εικόνες ως εισαγωγή σε ένα καινούργιο κεφάλαιο ή ως παραπομπή σε ένα συγκεκριμένο σημείο του κειμένου. Επίσης θα πρέπει να περιγράψετε τις εικόνες σας κατάλληλα, είτε παρέχοντας λεζάντες σε κάθε μία από αυτές είτε ένα παράρτημα στο τέλος του κειμένου.
- Μπορείτε επίσης να επωφεληθείτε από το γεγονός ότι δημιουργείτε ένα ηλεκτρονικό βιβλίο και δεν χρειάζεται να ανησυχείτε για τα έξοδα της εκτύπωσης και του μελανιού. Με αυτόν τον τρόπο, μπορείτε να εισάγετε πολύχρωμες εικόνες υψηλής ανάλυσης που θα αναβαθμίσουν την ποιότητα του ηλεκτρονικού σας βιβλίου και θα βελτιώσουν την αναγνωστική εμπειρία των χρηστών σας.
- Ωστόσο, εάν σκέφτεστε να δημοσιεύσετε και να πουλήσετε το βιβλίο, θα πρέπει να θυμάστε ότι ο μεγάλος αριθμός εικόνων μπορεί να κουράσει τους αναγνώστες του ηλεκτρονικού σας βιβλίου. Επιπλέον, οι περισσότεροι αναγνώστες ηλεκτρονικών βιβλίων χρησιμοποιούν

συσκευές e-ink, όπως το Kobo που μπορεί να εμφανίζουν τις εικόνες ως κοκκώδεις. Η μεγάλη ποσότητα εικόνων χρειάζεται επίσης περισσότερο χρόνο για να αποδοθεί και απαιτεί μεγάλο χώρο αποθήκευσης. Όταν δημοσιεύετε ένα ηλεκτρονικό βιβλίο με την πρόθεση να το πουλήσετε, τότε θα θέλατε λογικά να προσεγγίσετε όσο το μεγαλύτερο αναγνωστικό κοινό. Επομένως, θα θέλατε να ενεργήσετε με τον καλύτερο δυνατό τρόπο θέτοντας κάποιες βασικές προδιαγραφές.

#### **Ηχογραφήσεις**

Η ηχογράφηση της φωνής σας δεν είναι ένα εύκολο μέρος της διαδικασίας δημιουργίας ενός ηλεκτρονικού βιβλίου. Mε την εξάσκηση μπορείτε να επιτύχετε ένα άρτιο αποτέλεσμα, αλλά για να γίνει αυτό χρειάζεται προετοιμασία. Για να πετύχετε ένα ποιοτικό αποτέλεσμα, αποφύγετε να κάνετε ηχογραφήσεις το πρωί, αμέσως μετά το ξύπνημα, αλλά ξεκινήστε τη διαδικασία αφού έχετε κάνει πρώτα φωνητικές ασκήσεις για προθέρμανση ή μια προφορική πρόβα, και φροντίστε να ενυδατώνεστε τακτικά. Οι συνθήκες κατά τη διάρκεια της ηχογράφησης είναι καθοριστικές για να έχετε το καλύτερο δυνατό αποτέλεσμα – προσπαθήστε να το κάνετε σε ένα ήσυχο περιβάλλον όπου δεν θα σας αποσπάσουν την προσοχή εξωτερικοί παράγοντες. Πριν ξεκινήσετε την ηχογράφηση, διαβάστε το κείμενό σας διεξοδικά και φωναχτά μερικές φορές. Προσπαθήστε να εντοπίσετε τα δύσκολα μέρη και να επικεντρωθείτε σε αυτά. Δώστε προσοχή στην προφορά σας και μην ξεχνάτε να κάνετε παύσεις μεταξύ των λέξεων και των φράσεων! Θυμηθείτε, η ηχογράφηση θα πρέπει να είναι εύκολα κατανοητή όχι μόνο για εσάς, αλλά και για τους αναγνώστες σας.

### **Εξοπλισμός & Τεχνική Υποστήριξη**

Για να ηχογραφήσετε τη φωνή σας, θα χρειαστείτε ένα μικρόφωνο και ένα μαγνητόφωνο. Σήμερα, αυτές οι λειτουργίες ενσωματώνονται στα smartphone κινητά και υπολογιστές. Επομένως, δεν χρειάζεστε επιπρόσθετο εξοπλισμό.

Πιθανότατα θα κληθείτε να χρησιμοποιήσετε ένα μικρόφωνο ενσωματωμένο στον υπολογιστή σας, το μικρόφωνο της κάμεράς σας ή ένα εξωτερικό μικρόφωνο. Εάν επιλέξετε να πραγματοποιήσετε την ηχογράφηση με smartphone κινητό, μπορείτε να χρησιμοποιήσετε είτε τα ακουστικά σας είτε το μικρόφωνο που χρησιμοποιείται για τα ηχητικά μηνύματα στο κινητό σας. Κατά την ηχογράφηση, τοποθετήστε το μικρόφωνο στο ύψος του στόματός σας και μιλήστε, αλλά εξ αποστάσεως. Κρατήστε το περίπου 10 – 15 εκατοστά από το στόμα σας για να έχετε τον καλύτερο δυνατό ήχο και για να αποφύγετε τον κορεσμό και τους θορύβους που τυχόν να παράγει το στόμα. Κατά την ηχογράφηση, προσπαθήστε να αποφεύγετε τις μετακινήσεις στο κεφάλι σας, καθώς αυτό δύναται να αλλοιώσει επίσης την ποιότητα του ήχου.

#### **Λογισμικό**

Οι υπολογιστές και τα κινητά τηλέφωνα διαθέτουν ενσωματωμένες εφαρμογές ηχογράφησης. Μπορείτε επίσης να χρησιμοποιήσετε ένα ειδικό λογισμικό όπως το Audacity, το οποίο μπορεί επίσης να χρησιμοποιηθεί για επεξεργασία. Εάν δεν μπορείτε ή δεν θέλετε να εγκαταστήσετε οποιοδήποτε λογισμικό, μπορείτε να χρησιμοποιήσετε τα διαδικτυακά εργαλεία όπως το Audiomass ή το Sodaphonic.

Κατά τη διάρκεια της συμμετοχής μας στο Ευρωπαϊκό έργο «Bibliodos», είχαμε την ευκαιρία να ετοιμάσουμε μερικά άρθρα με οδηγίες για το πώς μπορεί κανείς να πραγματοποιήσει μια ηχογράφηση. Μπορείτε να βρείτε ολόκληρο το περιεχόμενο του μαθήματος Audacity [εδώ.](https://bibliodos.eu/el/%CF%80%CF%81%CE%B1%CE%BA%CF%84%CE%B9%CE%BA%CE%BF%CE%AF%CE%BF%CE%B4%CE%B7%CE%B3%CE%BF%CE%AF/%cf%80%cf%8e%cf%82-%ce%bd%ce%b1-%ce%b5%cf%80%ce%b5%ce%be%ce%b5%cf%81%ce%b3%ce%b1%cf%83%cf%84%ce%b5%ce%af%cf%84%ce%b5-%ce%bc%ce%b9%ce%b1-%ce%b7%cf%87%ce%bf%ce%b3%cf%81%ce%ac%cf%86%ce%b7%cf%83%ce%b7/)

# **Πώς να διαμορφώσετε το περιεχόμενο με βάση τις αρχές της εκπαίδευσης χωρίς αποκλεισμούς, επιλέγοντας τη σωστή γραμματοσειρά, το σωστό μέγεθος γραμματοσειράς και τα κατάλληλα χρώματα για όλους του τύπους αναγνωστών**

Σύμφωνα με τεκμηριωμένες επιστημονικές εκτιμήσεις, ο αριθμός των Ευρωπαίων πολιτών που αντιμετωπίζουν προβλήματα δυσλεξίας ή ειδικές μαθησιακές διαταραχές (SLDs) ανέρχεται στο 5 με 12% του συνολικού πληθυσμού της ΕΕ. Τα άτομα αυτά πλοηγούνται στη ζωή συχνά σε έναν κόσμο όχι και τόσο φιλικό προς αυτά. Για να διευκολύνετε, λοιπόν, την αναγνωστική εμπειρία των ατόμων με δυσλεξία ή λοιπές μαθησιακές διαταραχές, σκεφτείτε τρόπους με τους οποίους μπορείτε να προσαρμόσετε το κείμενό σας και τη μορφή του περιεχομένου του ηλεκτρονικού σας βιβλίου στις ιδιαίτερες ανάγκες τους. Πιο κάτω παρατίθενται κάποιες οδηγίες αναφορικά με τους τρόπους με τους οποίους το ηλεκτρονικό σας βιβλίο θα μπορούσε να ήταν φιλικό προς χρήση για τα εν λόγω άτομα.

- Χρησιμοποιήστε γραμματοσειρές τύπου Sans Serif όπως η Arial, Open Sans, Century Gothic, OpenDys ή Luciole.
- Διατηρήστε το μέγεθος της γραμματοσειράς σας μεταξύ 12 και 14.
- Χρησιμοποιήστε το διάστιχο 1,5.
- Προσπαθήστε να μην αιτιολογείτε το κείμενο (justify), δηλαδή προσθέτοντας κενό μεταξύ των λέξεων ώστε και οι δύο άκρες της κάθε γραμμής να ευθυγραμμίζονται και με τα δύο περιθώρια. Αντιθέτως, προτιμήστε την αριστερή στοίχιση για να ευθυγραμμίσετε το κείμενο με το αριστερό περιθώριο (align left).
- Προσπαθήστε να μην κάνετε χρήση των πλάγιων χαρακτήρων (*italics*), υπογραμμίσεων (underline) και εξ' ολοκλήρου κεφαλαίων χαρακτήρων

(capitals). Αντ' αυτού, προτιμήστε να τονίσετε το κείμενό σας χρησιμοποιώντας έντονους χαρακτήρες (**bold**) για να το τονίσετε.

- Προσπαθήστε να διαχωρίσετε το κείμενό σας σε μικρές παραγράφους και σύντομες προτάσεις για να καταστήσετε πιο κατανοητό το περιεχόμενό του.
- Χρησιμοποιήστε τίτλους και υπότιτλους για να δώσετε στο περιεχόμενό σας μια σαφή δομή.
- Παρουσιάστε τα σημαντικά σημεία του κειμένου σας χρησιμοποιώντας κουκκίδες (bullet points).
- Θυμηθείτε τη σημασία του λευκού χώρου για να αφήσετε το περιεχόμενό σας να «αναπνεύσει».
- Αριθμήστε τις σελίδες του ηλεκτρονικού σας βιβλίου.
- Χρησιμοποιήστε υπόλευκο ή παστέλ χρώμα φόντου όποτε είναι δυνατόν και βεβαιωθείτε ότι υπάρχει αρκετή αντίθεση με το περιεχόμενο του ηλεκτρονικού σας βιβλίου για να είναι ευανάγνωστο.
- Χρησιμοποιήστε απλή γλώσσα και τεκμηριώστε με γεγονότα ή παραδείγματα. Προσπαθήστε να αποφεύγετε τον επιτηδευμένο λόγο και προσπαθήστε να διατηρείτε ένα σταθερό συγγραφικό ύφος.

Θα θέλαμε να ευχαριστήσουμε θερμά τον οργανισμό **SCS Logopsycom** για τη βοήθειά της και την παροχή υλικού σχετικά με τη δημιουργία κειμένων και οπτικών βοηθημάτων σύμφωνα με τις αρχές της εκπαίδευσης χωρίς αποκλεισμούς.

## **Πηγή:**

- <https://udlguidelines.cast.org/>
- <https://wordpress.org/plugins/tags/accessibility/>
- <https://www.dimpaproject.eu/oer-open-education-resources/>
- <https://bibliodos.eu/practicesheet/>